## **Gaten maken op bepaalde plaatsen in de dia met PP 2016**

**Open een PP**

**Maak in de dia een** *achtergrond* **met bv een paar mensen** 

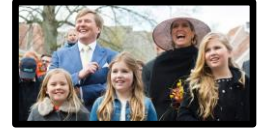

**Zet op bepaalde plaatsen (bv. op de gezichten) in de dia een vorm bv. een ronde vorm**

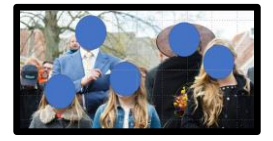

**Zet nu over de gehele dia een rechte vorm**

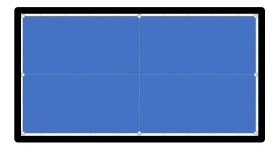

**Selecteer nu alles op de dia (CTRL+A)**

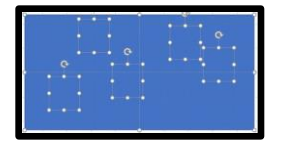

**Verwijder nu de lijnen van de vormen en geef de vormen een kleur met 50% doorzichtig**

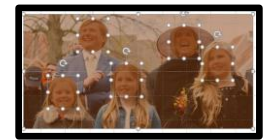

**Ga nu via Opmaak naar Samenvoegen en klik op Fragmenteren**

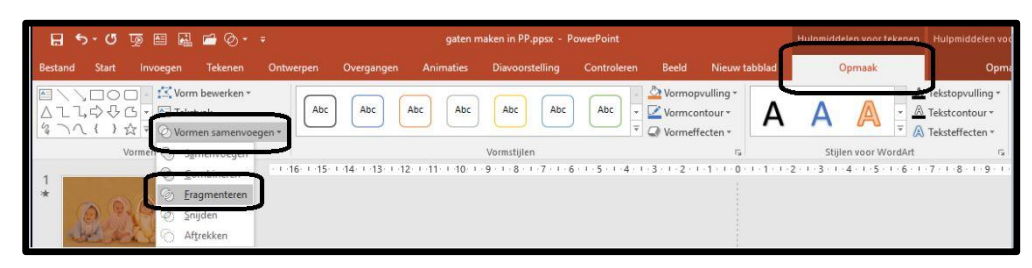

**Selecteer de vormen weer en maak een animatie**

**Succes, Wim Beks**